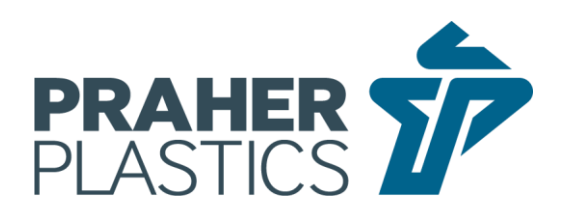

## Tausch Hauptplatine EO510 SC04

### **Sicherheitshinweis:**

Vor dem Öffnen des Gerätes immer Spannungsfreiheit herstellen und diese vor dem hantieren am offenen Gerät überprüfen!

Manipulationen am EO510 SC04 sind für die Bedienperson strengstens verboten und dürfen nur von geschulten und befugten Personal vorgenommen werden.

Beim Umbau an Geräten von nicht ausdrücklich durch die Firma Praher Plastics Austria autorisierten und geschulten Personen oder Unternehmen verfällt die Gewährleistung da unsachgemäße Reparaturen Beschädigungen am Produkt hervorrufen können und somit den sicheren Betrieb gefährden können.

## **Achtung!**

Die Platinen ist eine hochempfindliche elektronische Komponente und darf nur unter ESD Bedingungen berührt und entsprechend aus- bzw. umgebaut werden.

- Elektrische Spannung vom EO510 SC04 nehmen
- Deckel öffnen
- Auf Spannungsfreiheit prüfen
- Stellung der Steuerscheibe (siehe Abb. 1) anzeichnen bzw. dokumentieren damit diese wieder in der gleichen Stellung eingebaut werden kann
- Steuerscheibe abschrauben (versiegelt)
- Getriebemotor abklemmen
- Befestigungsschrauben des Getriebemotors entfernen (versiegelt) und Motor entnehmen
- Schrauben der Platine entfernen (versiegelt) und Platine durch die neue Platine ersetzen
- Schrauben der Platine einschrauben (Drehmoment 0,3 Nm)
- Motor einsetzen
- Schrauben des Motors einschrauben (Drehmoment 0,3 Nm)
- Motor entsprechend anklemmen rot =  $+$ ; schwarz =  $-$
- Steuerscheibe wie zuvor angezeichnet aufsetzen und mit einem Drehmoment von 3,5 Nm anschrauben
- Deckel schließen und verschrauben. Dabei darauf achten, dass die Dichtung richtig eingelegt ist

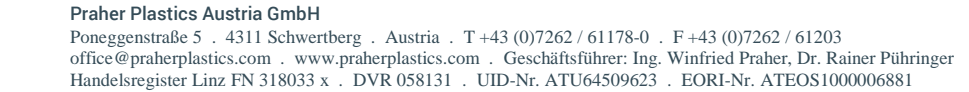

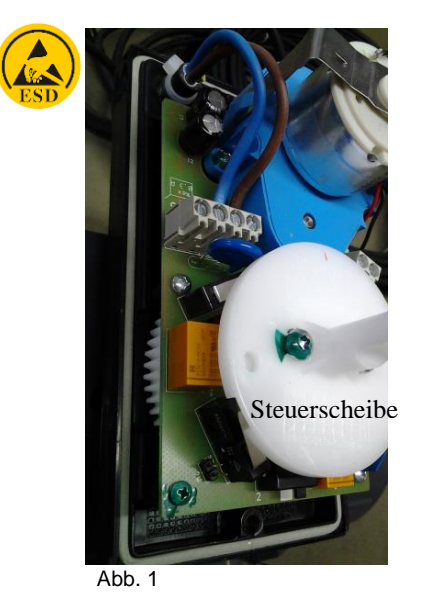

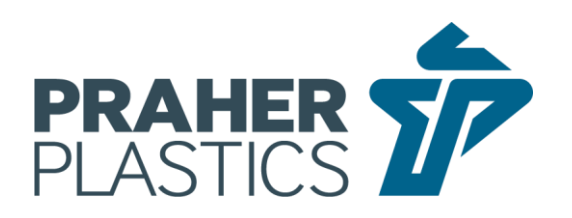

# Replacing the main board on the EO510 SC04

## **Safety instructions:**

Before opening the machine, always disconnect the power supply and check before working on the open machine!

Operating staff are strictly prohibited from manipulating the EO510 SC04 any work on the EO510 SC04 must be performed by trained and authorized staff.

Any modifications to machines not performed by persons or companies authorized and trained by Praher Plastics Austria will void your warranty as improper repairs can damage the product and endanger its safe operation.

#### **Caution!**

The printed circuit board is a highly sensitive component and can only be handled and installed/replaced under ESD conditions.

- Disconnect the power supply from the EO510 SC04
- Open the cover
- Make sure that the system is de-energized
- Mark or document the position of the disk cam (see Fig. 1) so that it can be reinstalled in the same position
- Unscrew the disk cam (sealed)
- Disconnect the motor
- Remove the fastening screws of the motor (sealed) and remove the motor
- Remove the screws of the printed circuit board (sealed) and replace the printed circuit board with the new board
- Screw the board screws back in (torque 0.3 Nm)
- Insert the motor
- Screw the motor screws back in (torque 0.3 Nm)
- Connect the motor according to red =  $+$ ; black =  $-$
- Attach the disk cam as previously marked and tighten the screws with a torque of 3.5 Nm
- Close the cover and screw down, making sure that the seal is correctly inserted

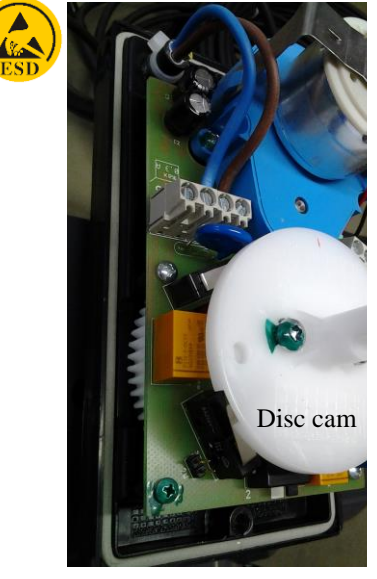

Fig.1